## How to cancel or modify a reservation or add the golfer's names

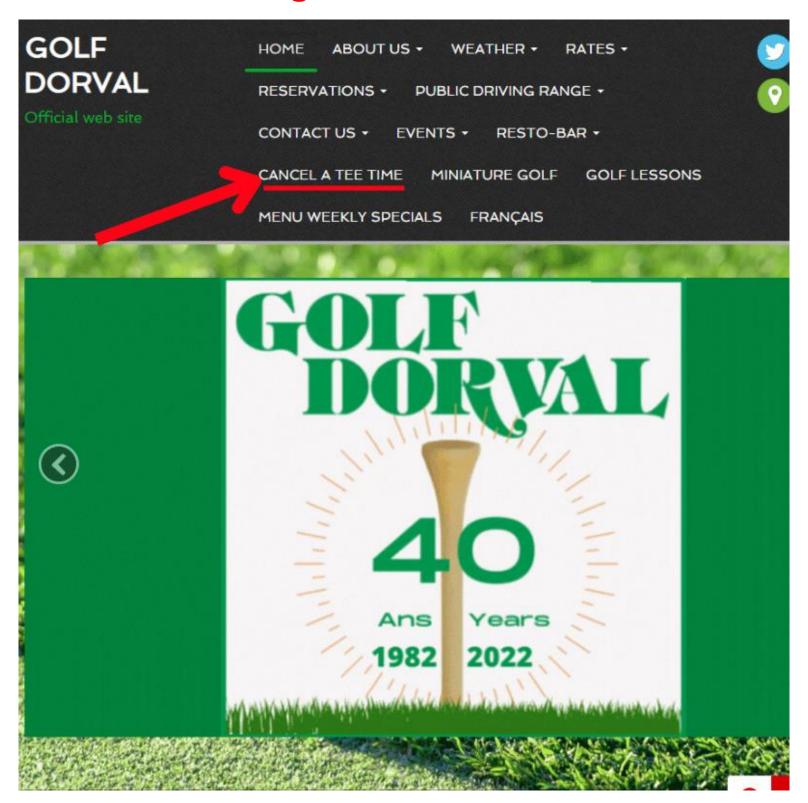

# After clicking "Cancel a tee time" you must click the red button "Click here to cancel your tee time"

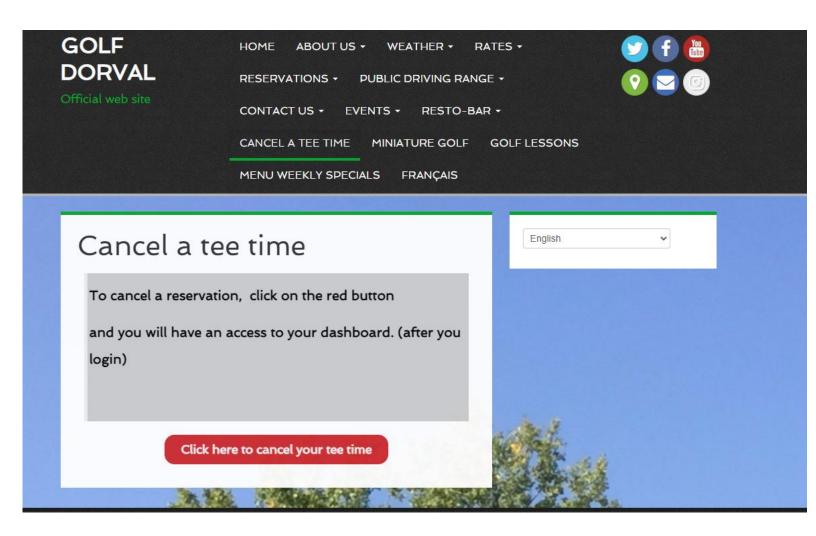

#### Enter your email and password

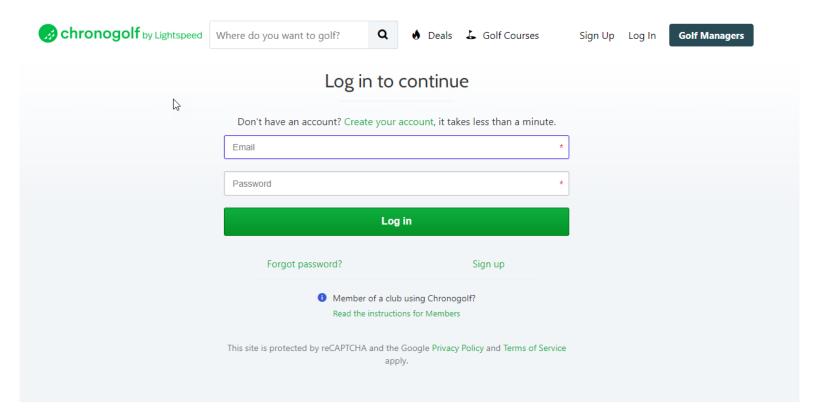

# You have until 2 hours before your tee time to cancel; otherwise, you cannot cancel the reservation and it will count as a no-show.

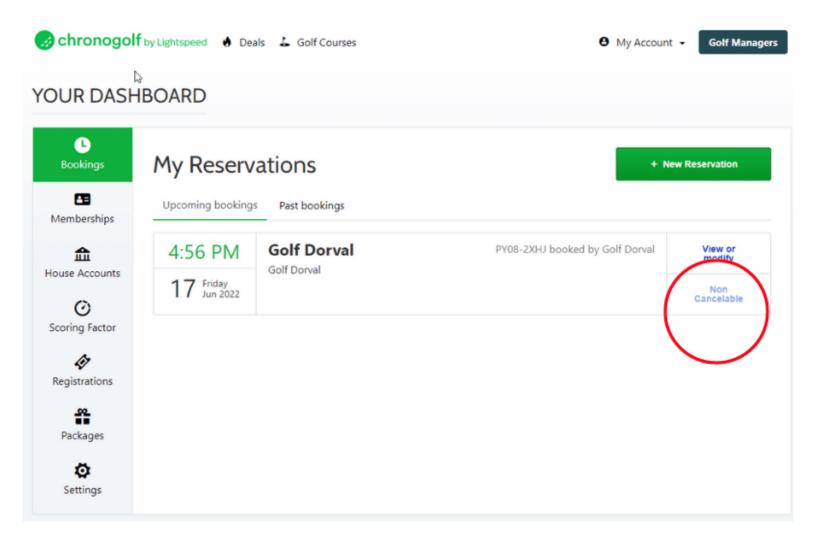

### To cancel <u>the whole reservation</u> minimum 2 hours before, click on "cancel"

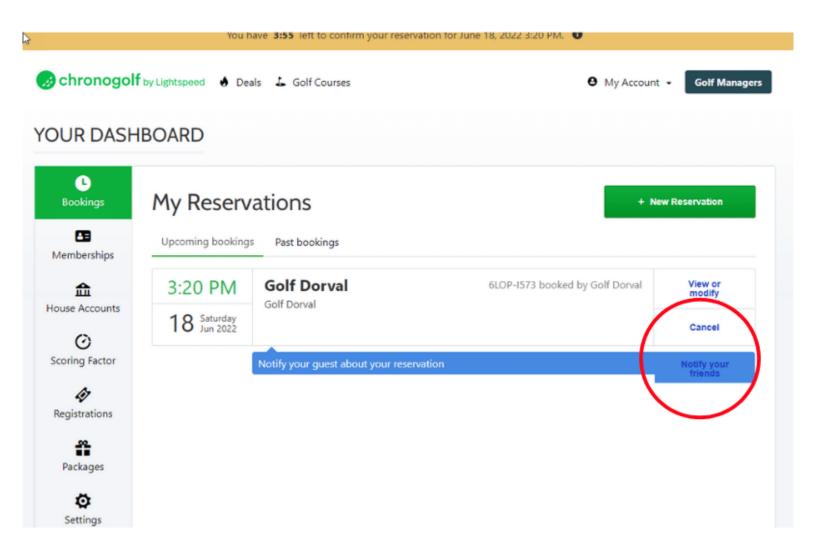

# To cancel one or more golfers, to modify the reservation, or to enter the golfer's names. Click on "View or modify"

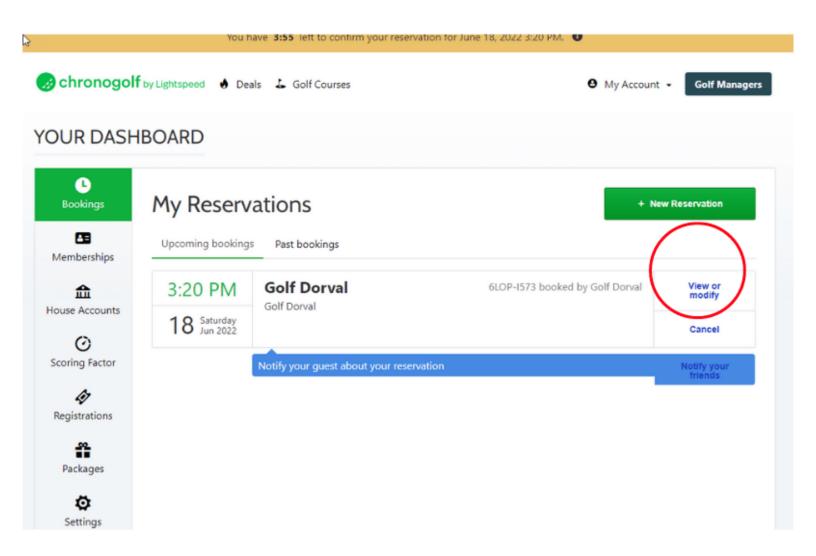

#### After you will see this picture

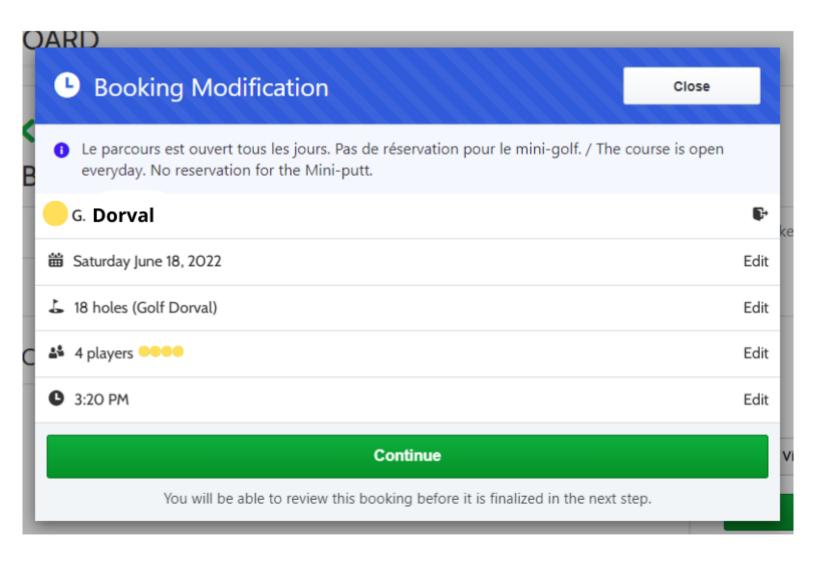

#### To cancel the whole reservation click on "cancel"

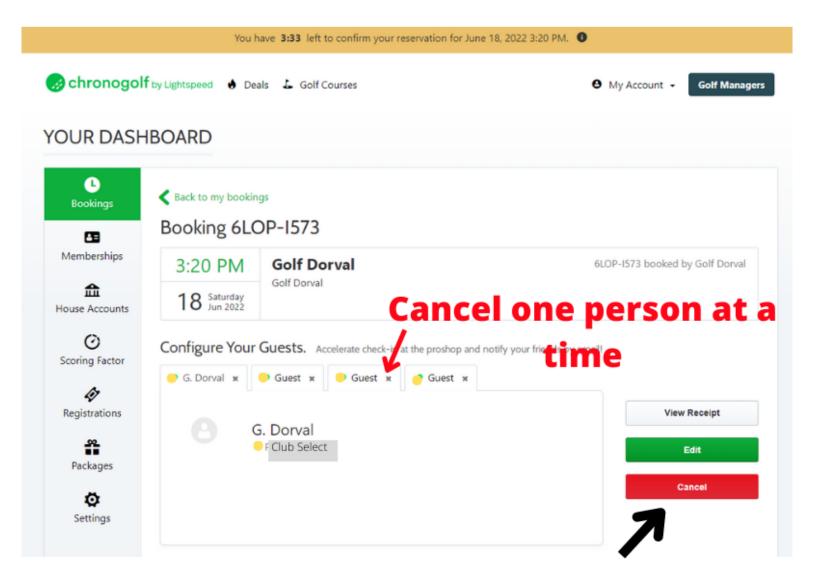

## Cancel the whole reservation

### To cancel one or more golfers, click on "edit" and then click on the "x" beside "Guest"

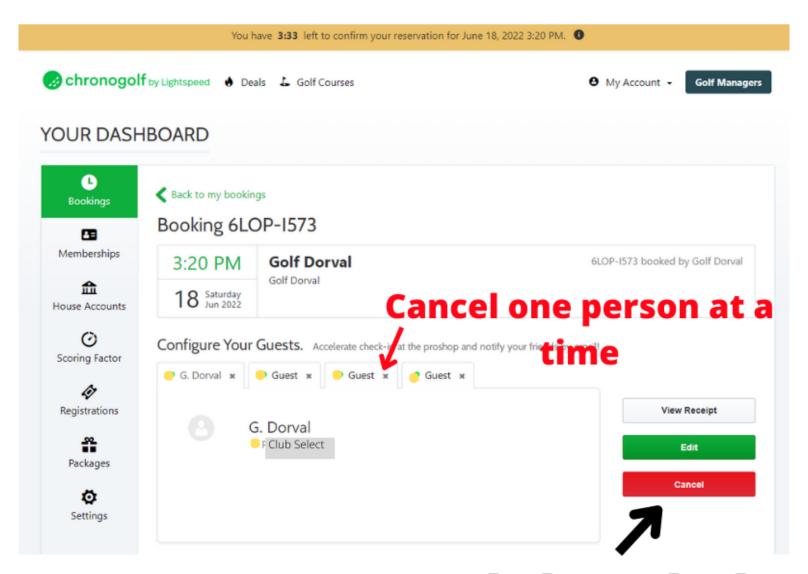

## Cancel the whole reservation

\*\*\* if you are all Select the amount to pay will be 0\$ if you have "Dorval citizen" in your group you will see an amount due at course.

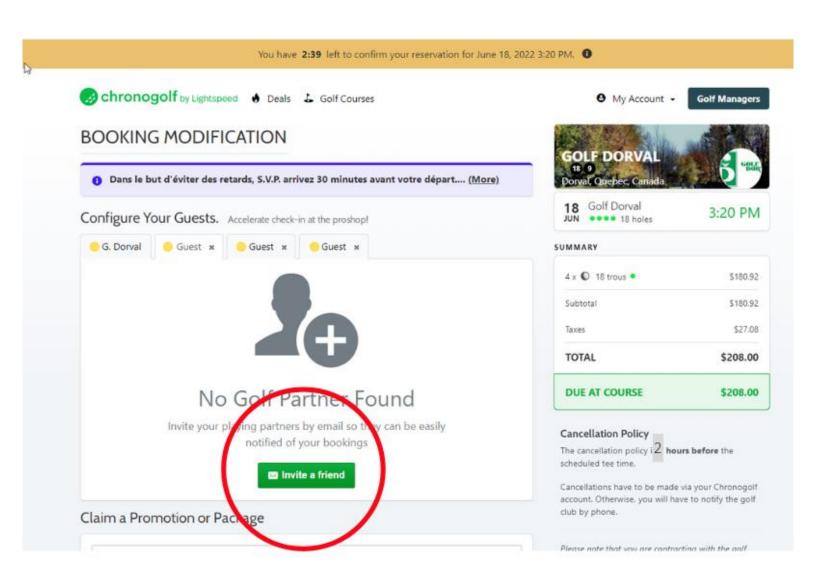

#### Enter the information and click "Add"

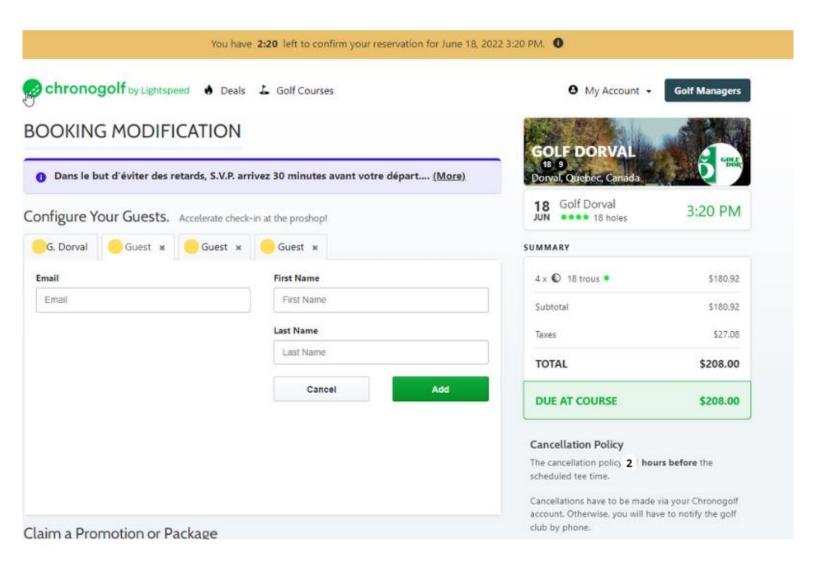

Your golfer names will be written in the reservation if they exist in the database